# **Table of Contents**

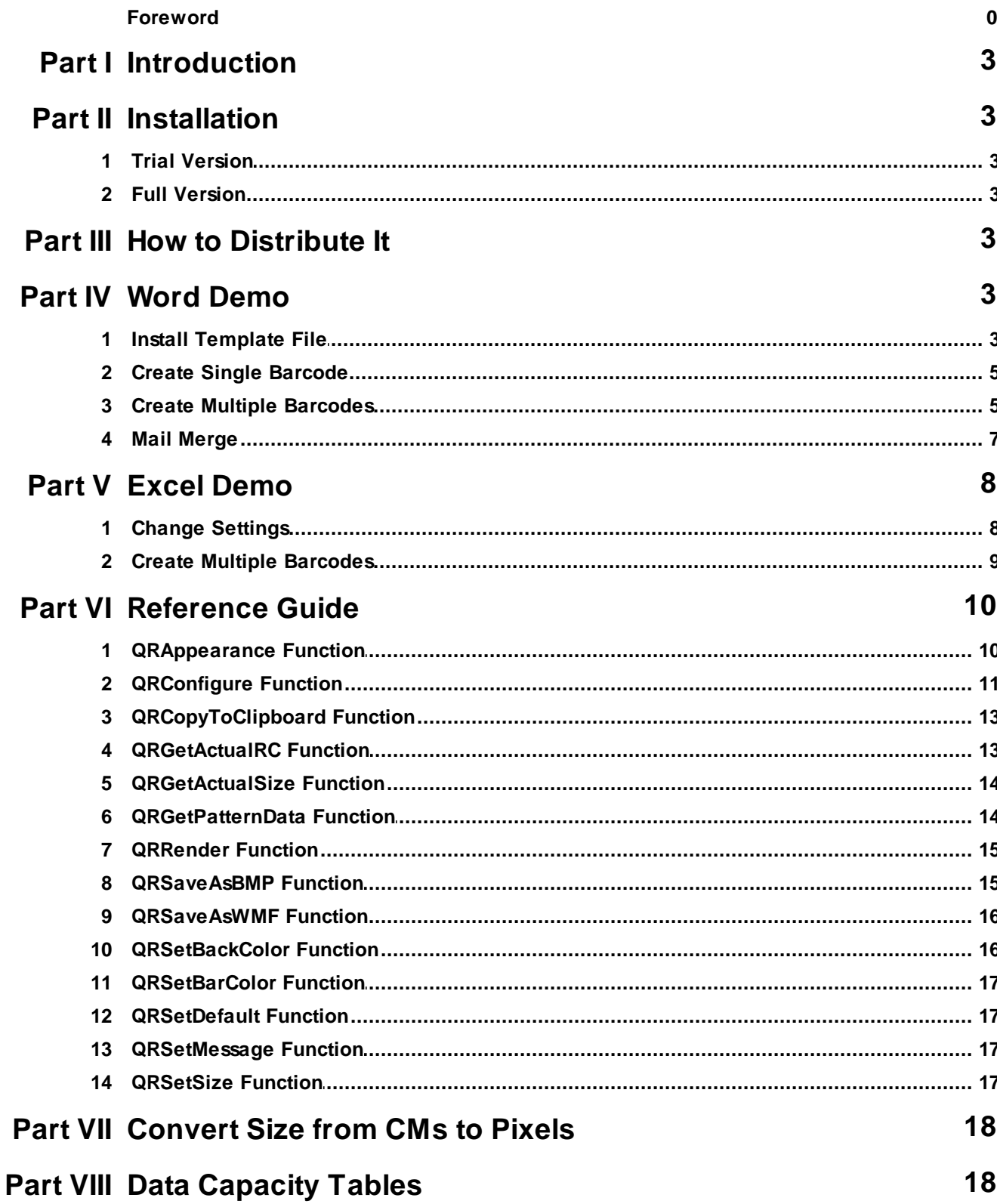

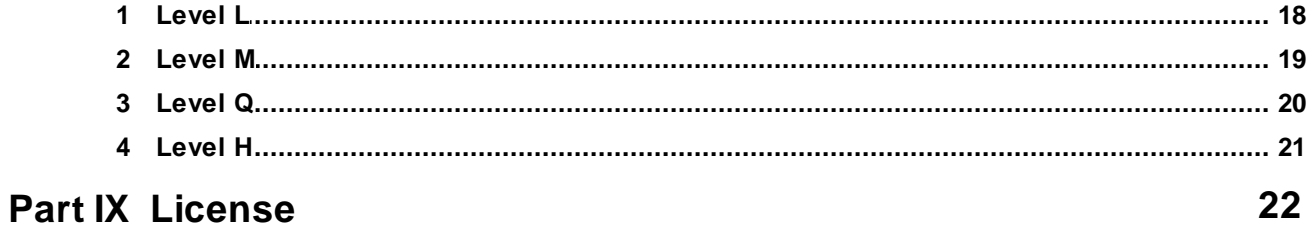

**Index** 

 $\boldsymbol{0}$ 

# **1 Introduction**

MW6 QRCode Win32 DLL can create device independent 2D QRCode images for your application, you can save the QRCode as either BMP or WMF image file or copy QRCode WMF image to the clipboard.

QRCode is designed to pack a lot of information in a very small space, our QRCode Win32 DLL supports Model 2, it is capable of encoding up to 2953 bytes, 4296 alphanumeric characters, or 7089 numeric digits.

# **2 Installation**

### **2.1 Trial Version**

- 1. UnZip MW6QRCodeWin32.ZIP, run the setup.exe to install QRCode Win32 DLL.
- 2. The trial version QRCode Win32 DLL appends "MW6 Demo" to the string encoded with QRCode format.

# **2.2 Full Version**

- 1. Uninstall the trial version QRCode Win32 DLL if applicable.
- 2. UnZip full version QRCode Win32 DLL .zip file and run the setup.exe to install the full version QRCode Win32 DLL.

# **3 How to Distribute It**

If you want to redistribute QRCode Win32 DLL as part of your application, on the target machine, simply put **QRCodeWin32.dll** into the windows 32-bit system folder (e.g. "c:\windows\system32" or "c:\winnt \system32") for 32-bit Windows OS, or the SysWow64 folder (e.g. "c:\windows\SysWow64) for 64-bit Windows OS.

# **4 Word Demo**

### **4.1 Install Template File**

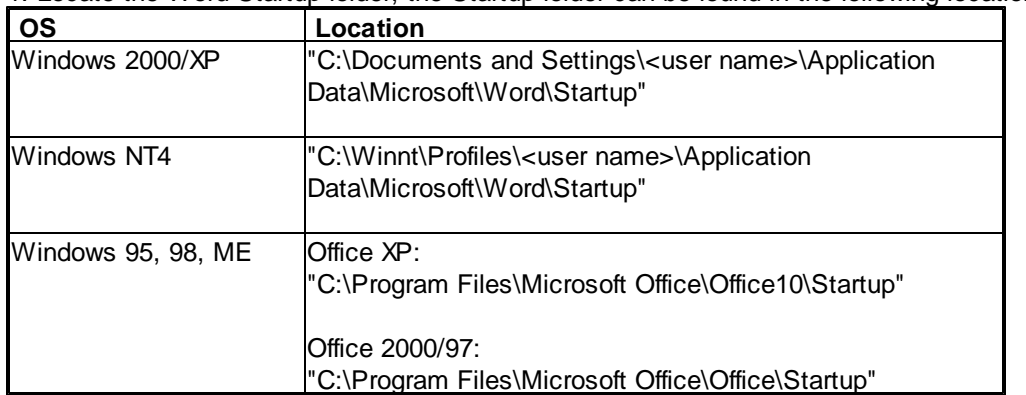

1. Locate the Word Startup folder, the Startup folder can be found in the following locations:

2. Copy MW6\_QRCode\_Win32.dot, which usually is in the folder "c:\Program Files\MW6 Win32 DLL \QRCode", to the Word Startup folder.

3. Open up Word, click on "**Setup**".

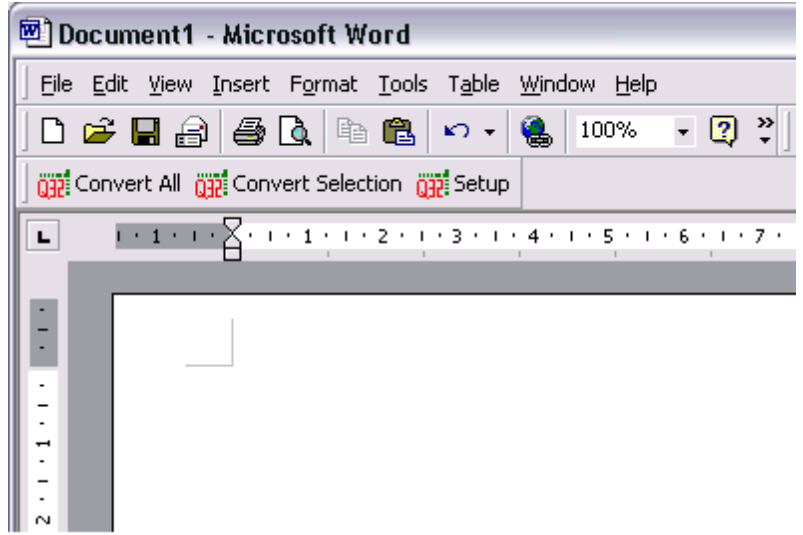

4. Choose a few appropriate values for QRCode configurations, click on "**Apply**" button to allow the changes to take effect.

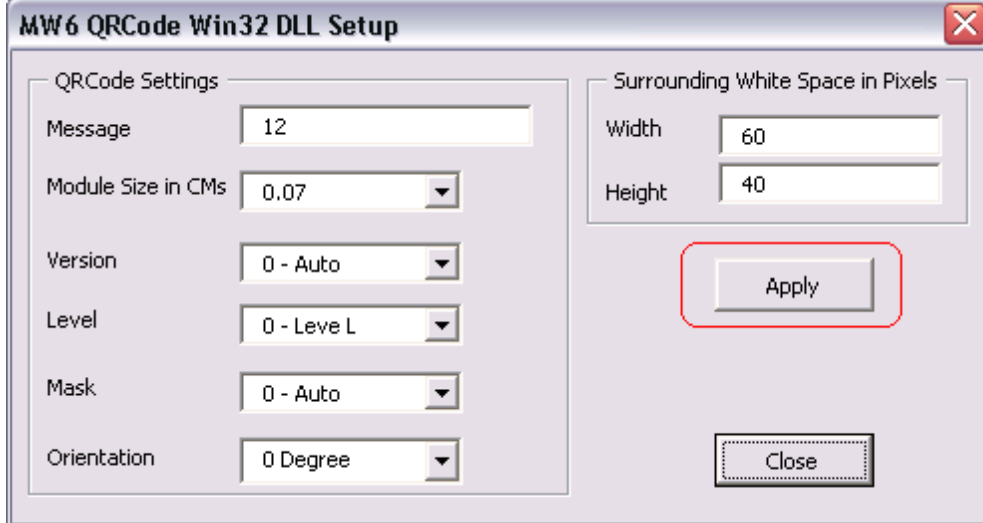

# **4.2 Create Single Barcode**

1. Enter a few strings line by line and highlight them.

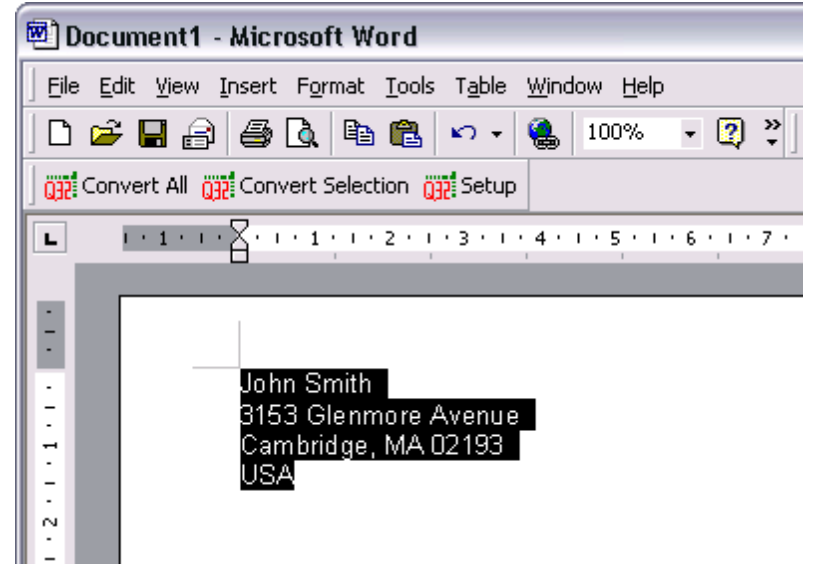

2. Click on "**Convert Selection**" to create a QRCode barcode.

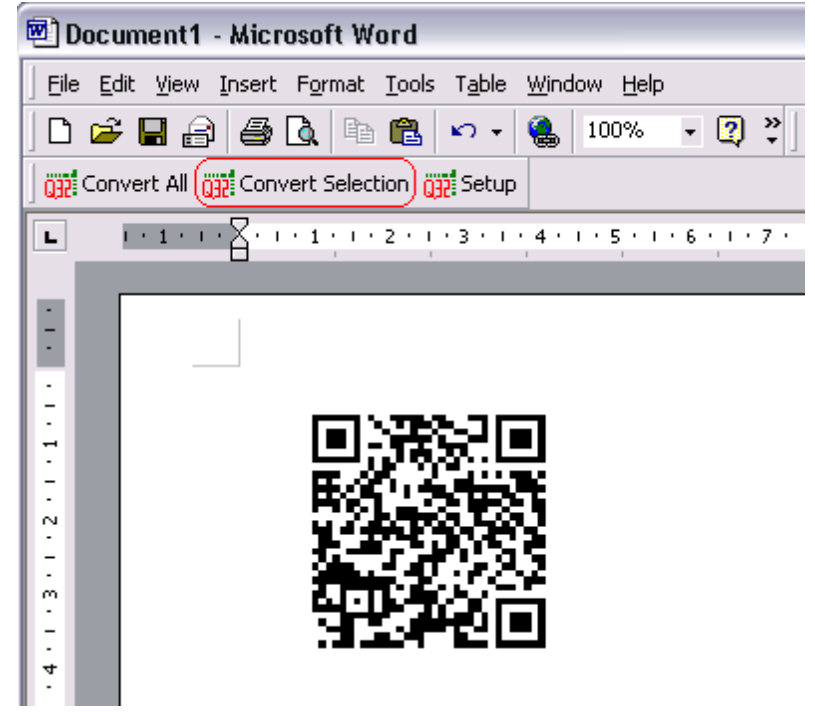

# **4.3 Create Multiple Barcodes**

1. Enter a few paragraphs, surround those paragraphs which will be converted to QRCode barcodes with the "<" and ">" characters.

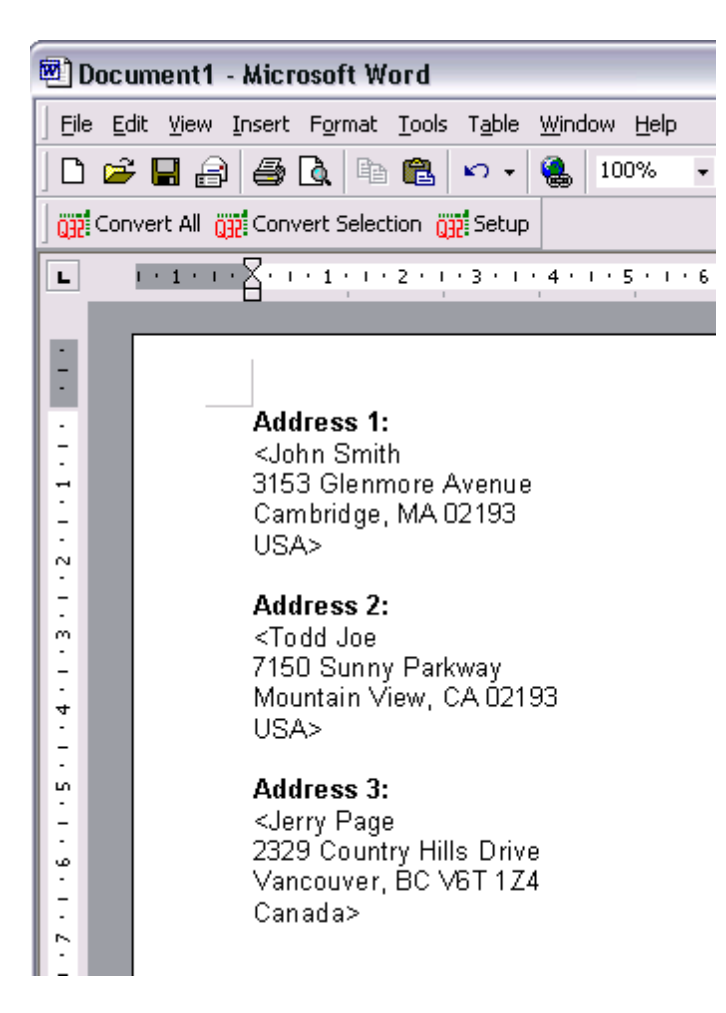

2. Click on "**Convert All**" to create QRCode barcodes for the paragraphs surrounded with the "<" and ">" characters.

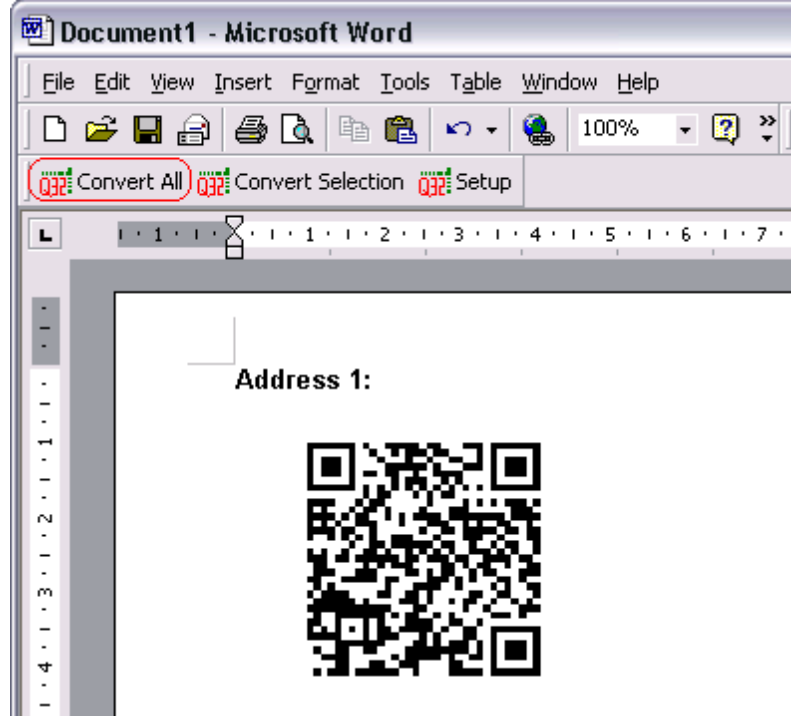

# **4.4 Mail Merge**

1. In Mail Merge, surround the paragraphs which will be converted to QRCode barcodes with "<" and ">" characters.

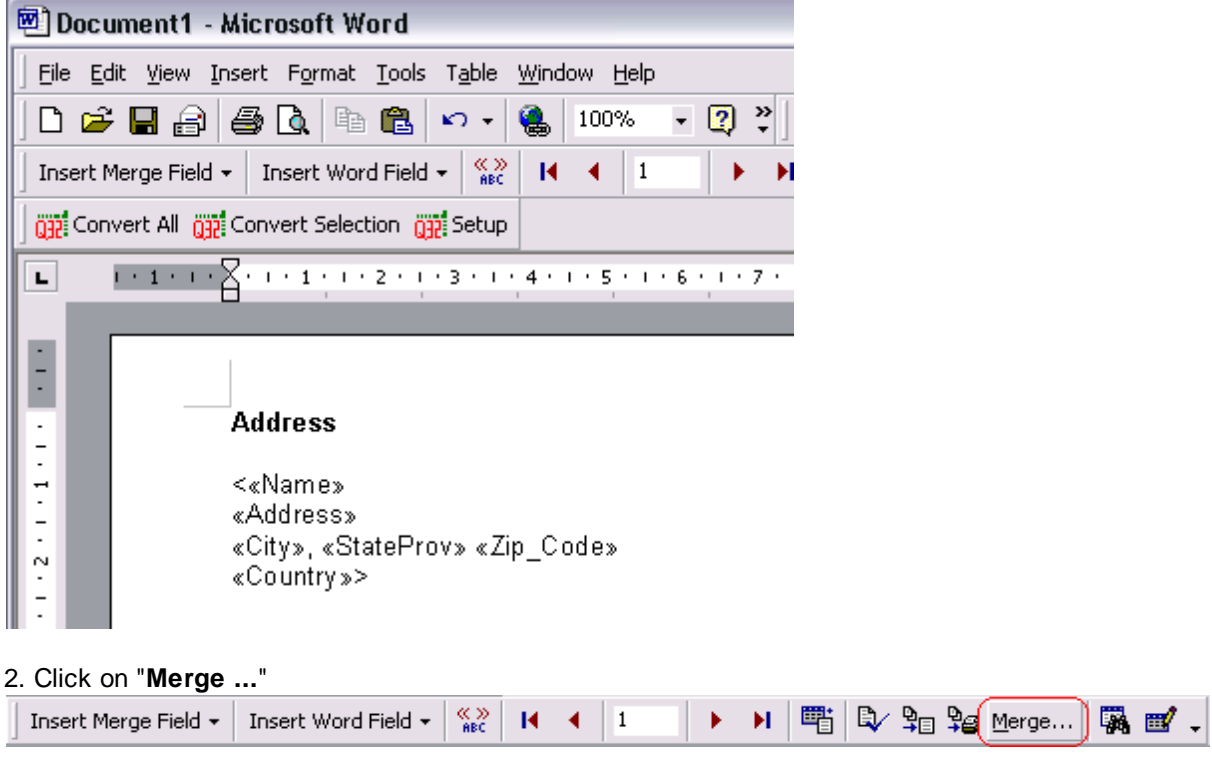

3. Click on "**Convert All**" to create QRCode barcodes for the paragraphs surrounded with "<" and ">" characters.

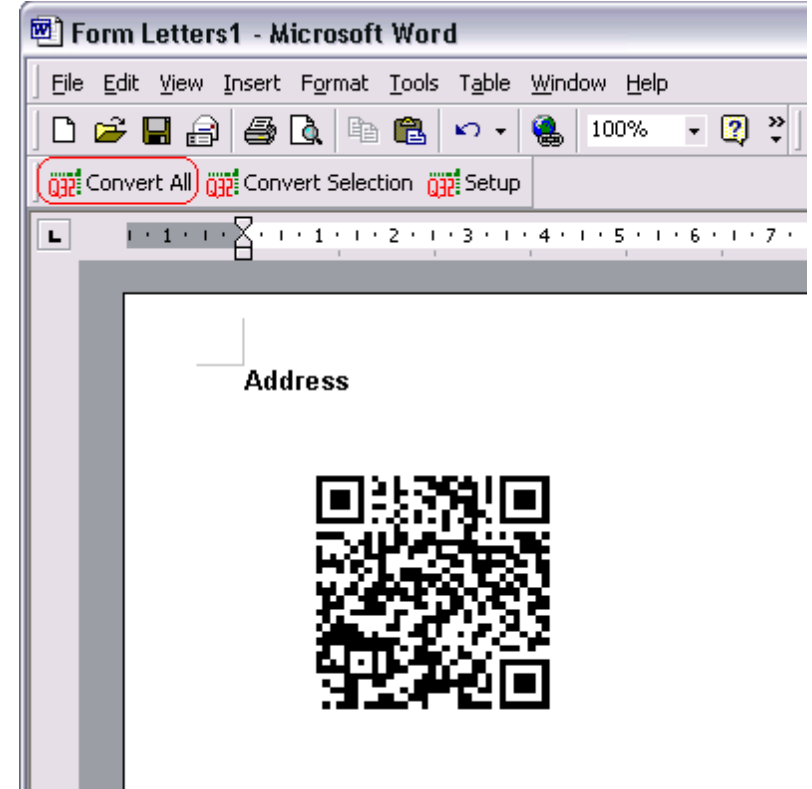

# **5 Excel Demo**

### **5.1 Change Settings**

1. In Excel, open MW6\_QRCode\_Win32.XLS.

2. Click on "**Tools**" > "**Macro**" > "**Macros**", select "**MW6\_QRCode\_Win32\_Setup**".

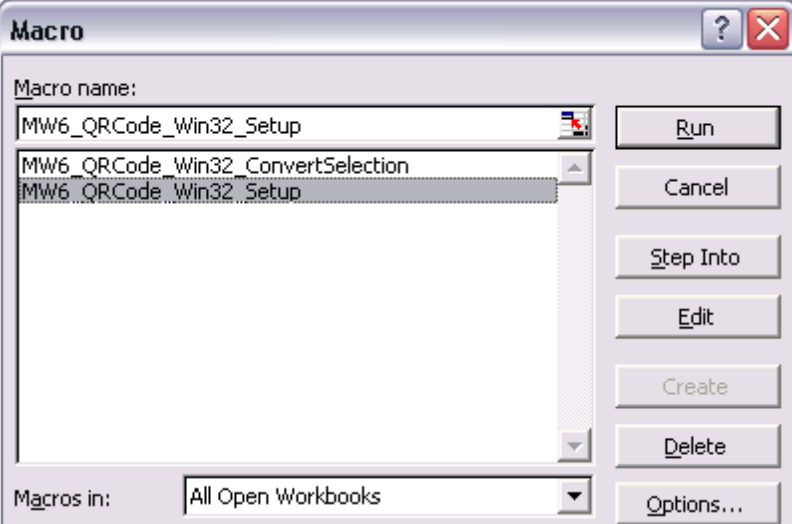

3. Click on "**Run**".

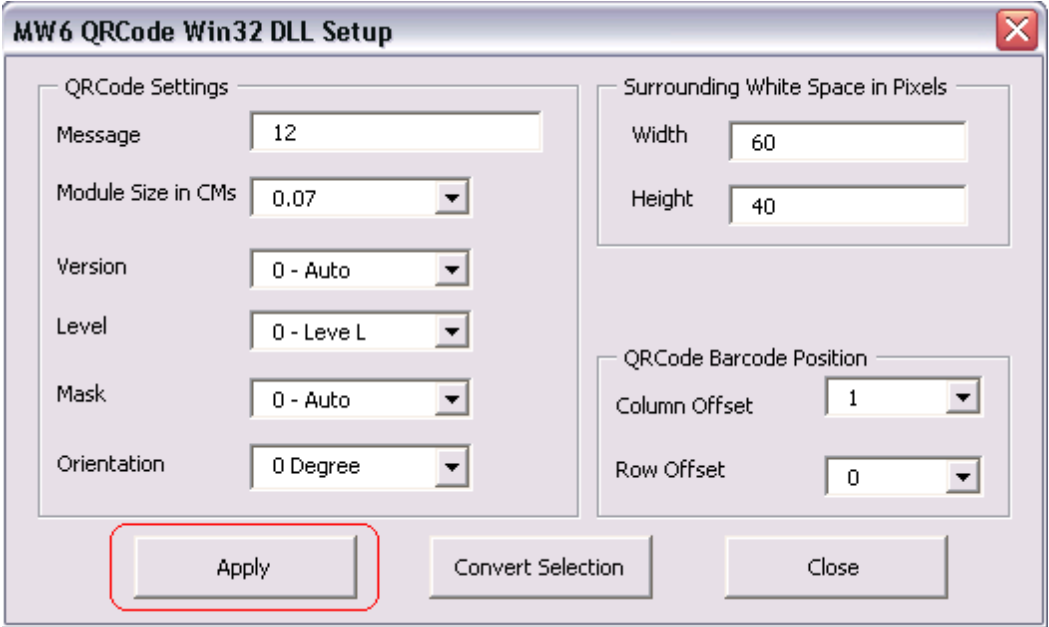

4. Choose a few appropriate values for QRCode configurations, click on "**Apply**" button to allow the changes to take effect, "Column Offset" and "Row Offset" are used to specify QRCode barcode position relative to the position of the cell which contains the regular string.

### **5.2 Create Multiple Barcodes**

1. Select a few cells.

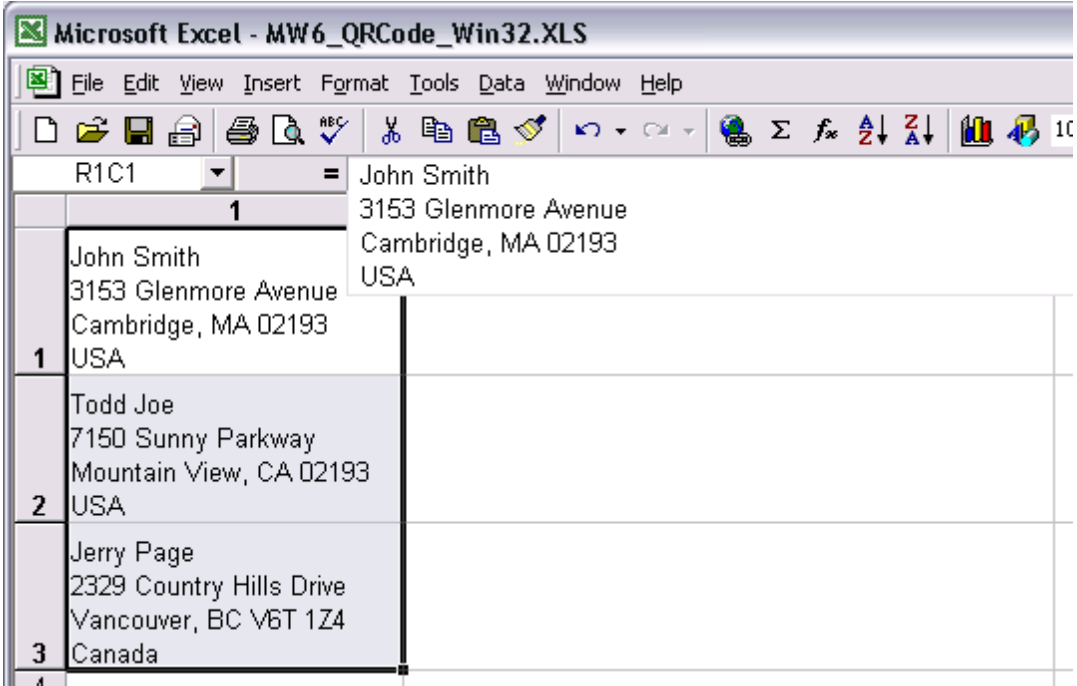

2. Click on "**Tools**" > "**Macro**" > "**Macros**", select "**MW6\_QRCode\_Win32\_ConvertSelection**".

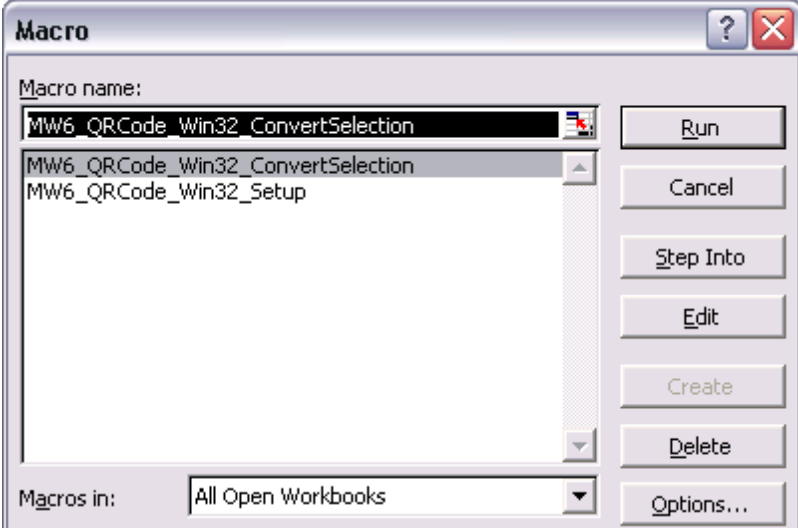

3. Click on "**Run**" to create QRCode barcodes for the selected cells.

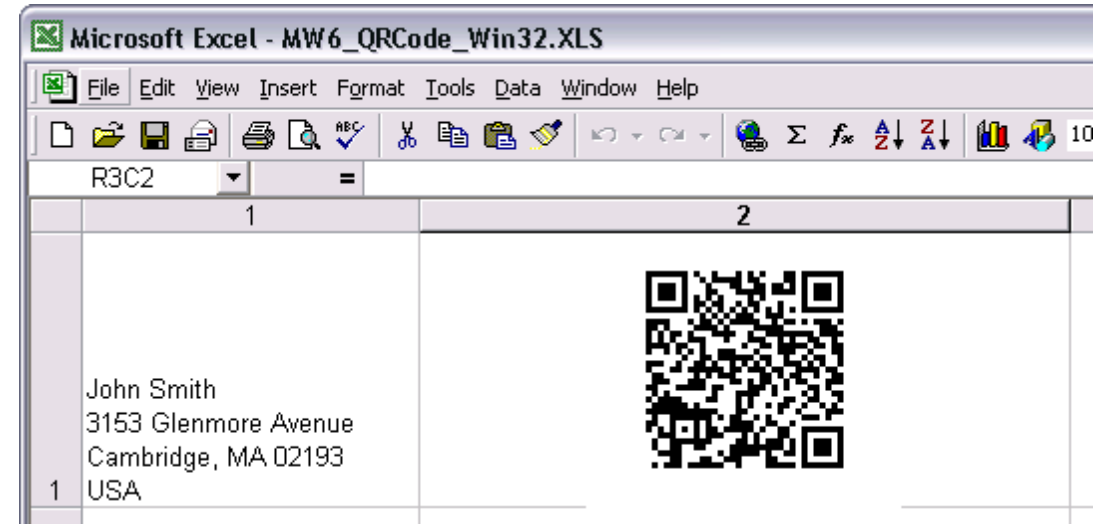

# **6 Reference Guide**

## **6.1 QRAppearance Function**

Sets up the parameters of QRCode barcode appearance.

void QRAppearance(double ModuleSize, WORD Orientation, WORD BorderStyle);

### **Parameters**

### *ModuleSize*

Specifies the size (width/height) of the square-shaped module, please refer to this note for more information.

### *Orientation*

Specifies the orientation of the QRCode barcode, this parameter can be one of the following values:

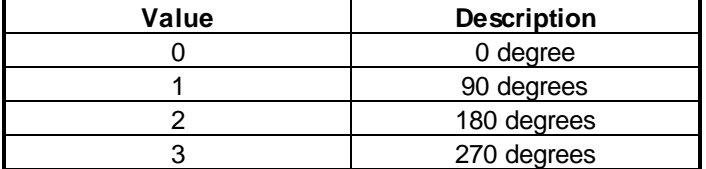

### *BorderStyle*

Specifies the style of the border rectangle, this parameter can be one of the following values:

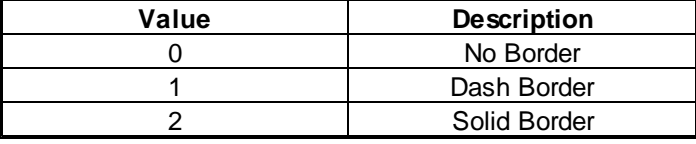

# **6.2 QRConfigure Function**

Sets up the parameters of QRCode barcode.

void QRConfigure(WORD Version, WORD Level, WORD Mask);

### **Parameters**

### *Version*

Indicates the version of the QRCode barcode, this parameter can be one of the following values.

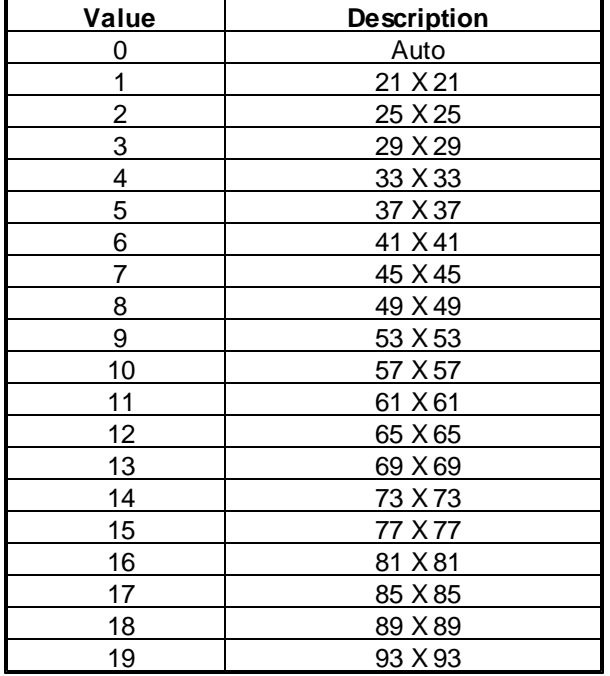

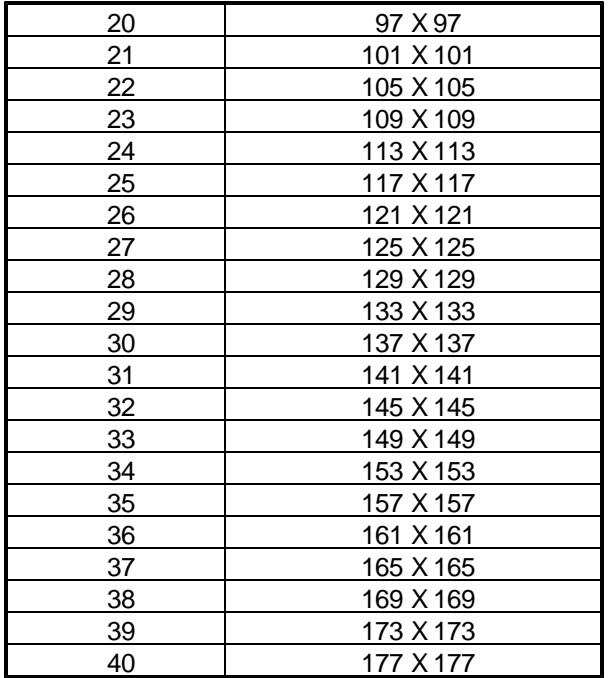

### *Level*

Indicates the level of error correction allowing recovery, this parameter can be one of the following values.

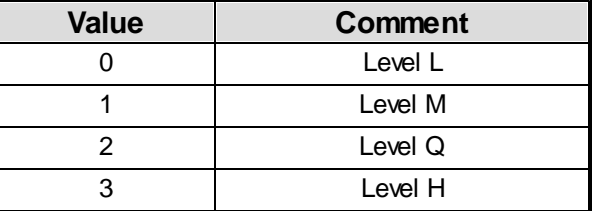

#### *Mask*

Indicates the mask pattern for improving the readability, this parameter can be one of the following values.

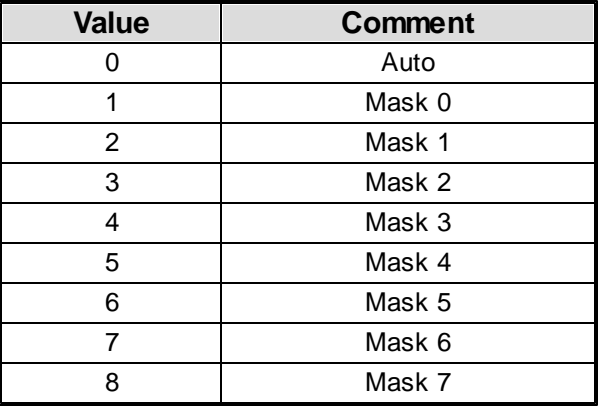

# **6.3 QRCopyToClipboard Function**

Copies the QRCode barcode WMF format image into the system clipboard.

BOOL QRCopyToClipboard();

### **Return Value**

If the function succeeds, the return value is a nonzero value, otherwise the return value is zero.

### **Remarks**

Before you call this function, use QRGetActualSize() function to obtain the actual size of the QRCode barcode and use QRSetSize() function to set the image size by adding surrounding white space around the QRCode barcode.

### **See Also**

QRGetActualSize() Function | QRSetSize() Function

### **6.4 QRGetActualRC Function**

Gets the actual numbers of rows and columns for the QRCode barcode.

void QRGetActualRC(WORD \*ActualRows, WORD \*ActualCols);

### **Parameters**

#### *ActualRows*

A pointer to the variable that receives the final number of rows for the QRCode barcode.

#### *ActualCols*

A pointer to the variable that receives the final number of columns for the QRCode barcode.

### **Remarks**

If you set *Version* to 0 (Auto version), QRCode Win32 DLL will automatically choose an appropriate version with enough data capacity to encode the string, use this function to retrieve the information about the final numbers of rows and columns.

If you set *Version* to other values and the data capacity of the selected version is not big enough to encode the string, QRCode Win32 DLL will also automatically choose an appropriate version with bigger data capacity to encode the string, so the final numbers of rows and columns might not be equal to the numbers of rows and columns specified by the *Version* parameter.

QRConfigure() Function

### **6.5 QRGetActualSize Function**

Gets the actual size of the QRCode barcode which is rendered onto either computer screen or other devices such as printers.

void QRGetActualSize(BOOL ScreenIsTarget, DWORD TargetHDC, DWORD \*ActualWidth, DWORD \*ActualHeight);

### **Parameters**

#### *ScreenIsTarget*

Indicates whether the QRCode barcode is rendered onto computer screen or not.

#### *TargetHDC*

Device context on which to render the QRCode barcode, if the parameter *ScreenIsTarget* is set to TRUE, set this parameter to NULL.

### *ActualWidth*

A pointer to the variable that receives the width of the QRCode barcode (in pixels).

*ActualHeight*

A pointer to the variable that receives the height of the QRCode barcode (in pixels).

### **6.6 QRGetPatternData Function**

Gets the QRCode barcode pattern matrix data. BOOL QRGetPatternData(LPVOID lpBuffer,

> DWORD \*Size, WORD \*Rows, WORD \*Columns);

#### **Parameters**

#### *lpBuffer*

Pointer to a buffer that receives the character stream ('1's and '0's) storing the QRCode barcode pattern matrix data row by row from the top left matrix corner, '1' indicates the black module and '0' indicates the white module.

If the function fails and the variable pointed to by *Size* returns the required buffer size, in characters.

*Size*

[in/out] On input, specifies the size, in characters, of the *lpBuffer*. On output, receives the size, in characters, of the QRCode barcode pattern matrix ('1's and '0's).

#### *Rows*

A pointer to the variable that receives the number of the rows for the pattern matrix.

*Columns*

A pointer to the variable that receives the number of the columns for the pattern matrix..

### **Return Value**

If the function succeeds, the return value is a nonzero value, otherwise the return value is zero.

#### **Remarks**

You can use this function to obtain the QRCode barcode pattern matrix data and render the QRCode barcode onto any device such as the printer, call *QRSetMessage()* and *QRConfigure()* functions before calling this function, other functions don't affect the output of QRCode barcode pattern matrix.

Based on the *Orientation* parameter value, rotate the pattern matrix accordingly before you render the QRCode barcode onto a device.

### **6.7 QRRender Function**

Renders the QRCode barcode onto the device such as computer screen or printers.

void QRRender(DWORD hDC, WORD x, WORD y);

### **Parameters**

*hDC*

Device context on which to render the QRCode barcode.

*x*

The x coordinate, in pixels, of the top left corner of the QRCode barcode .

*y*

The y coordinate, in pixels, of the top left corner of the QRCode barcode.

### **6.8 QRSaveAsBMP Function**

Saves the QRCode barcode image as a BMP file.

BOOL QRSaveAsBMP(LPCTSTR FileName);

### **Parameters**

*FileName*

A string that contains the name of the file to which to save BMP format QRCode barcode image.

### **Return Value**

If the function succeeds, the return value is a nonzero value, otherwise the return value is zero.

### **Remarks**

Before you call this function, use QRGetActualSize() function to obtain the actual size of the QRCode barcode and use QRSetSize() function to set image size by adding surrounding white space around the QRCode barcode.

### **See Also**

QRGetActualSize() Function | QRSetSize() Function

### **6.9 QRSaveAsWMF Function**

Saves the QRCode barcode image as a WMF file.

BOOL QRSaveAsWMF(LPCTSTR FileName);

### **Parameters**

### *FileName*

A string that contains the name of the file to which to save WMF format QRCode barcode image.

#### **Return Value**

If the function succeeds, the return value is a nonzero value, otherwise the return value is zero.

### **Remarks**

Before you call this function, use QRGetActualSize() function to obtain the actual size of the QRCode barcode and use QRSetSize() function to set image size by adding surrounding white space around the QRCode barcode.

### **See Also**

QRGetActualSize() Function | QRSetSize() Function

### **6.10 QRSetBackColor Function**

Specifies the RGB triplet of the background color.

void QRSetBackColor(WORD red, WORD green, WORD blue);

#### **Parameters**

*red*

Specifies the value of red component for a RGB triplet, the valid value should be between 0 and 255.

*green*

Specifies the value of green component for a RGB triplet, the valid value should be between 0 and 255.

*blue*

Specifies the value of blue component for a RGB triplet, the valid value should be between 0 and 255.

### **6.11 QRSetBarColor Function**

Specifies the RGB triplet of the color for the narrow bar.

void QRSetBarColor(WORD red, WORD green, WORD blue);

#### **Parameters**

*red*

Specifies the value of red component for a RGB triplet, the valid value should be between 0 and 255.

*green*

Specifies the value of green component for a RGB triplet, the valid value should be between 0 and 255.

*blue*

Specifies the value of blue component for a RGB triplet, the valid value should be between 0 and 255.

### **6.12 QRSetDefault Function**

Initializes the QRCode barcode parameters with the default values.

void QRSetDefault();

### **6.13 QRSetMessage Function**

Specifies the message to encode using the appropriate parameters.

void QRSetMessage(LPCTSTR Message);

### **Parameters**

*Message*

A string that contains the message to encode using the appropriate parameters.

### **6.14 QRSetSize Function**

Sets the size of the image which contains the QRCode barcode.

void QRSetSize(DWORD Width, DWORD Height);

### **Parameters**

#### *Width*

The width, in pixels, of the image.

### *Height*

The height, in pixels, of the image.

### **Remarks**

First call QRGetActualSize() function to obtain the actual size of the QRCode barcode, then use this function to set image size by adding surrounding white space around the QRCode barcode.

### **See Also**

QRGetActualSize() Function

### **7 Convert Size from CMs to Pixels**

Internally our QRCode Win32 DLL converts the module size from centimeters to pixels based on the device resolution, round up or round down float pixel value to the nearest integer.

The centimeter to pixel conversion formula is :

*size\_in\_pixels = size\_in\_centimeters \* device\_resolution / 2.54*

For example, if you render the QRCode barcode onto the computer screen and the screen resolution is 96dpi.

(1) Set *ModuleSize* parameter to 0.04, size\_in\_pixels = 0.04 \* 96 / 2.54 = 1.5118, round up 1.5118 to 2, so actual module sizewidth is 2 pixels.

(2) Set *ModuleSize* parameter to 0.06, size\_in\_pixels = 0.06 \* 96 / 2.54 = 2.2677, round down 2.2677 to 2, so actual module size is 2 pixels.

(3) Set *ModuleSize* parameter to 0.07, size\_in\_pixels = 0.07 \* 96 / 2.54 = 2.6456, round up 2.6456 to 3, so actual module size is 3 pixels.

Different *ModuleSize* parameter values might end up with same module size in pixels due to performing rounding operations.

### **8 Data Capacity Tables**

### **8.1 Level L**

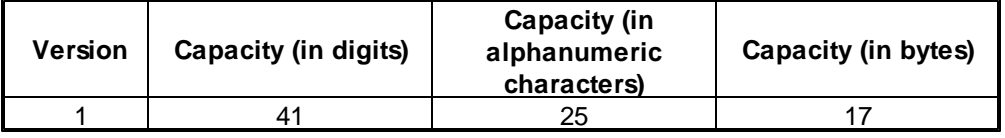

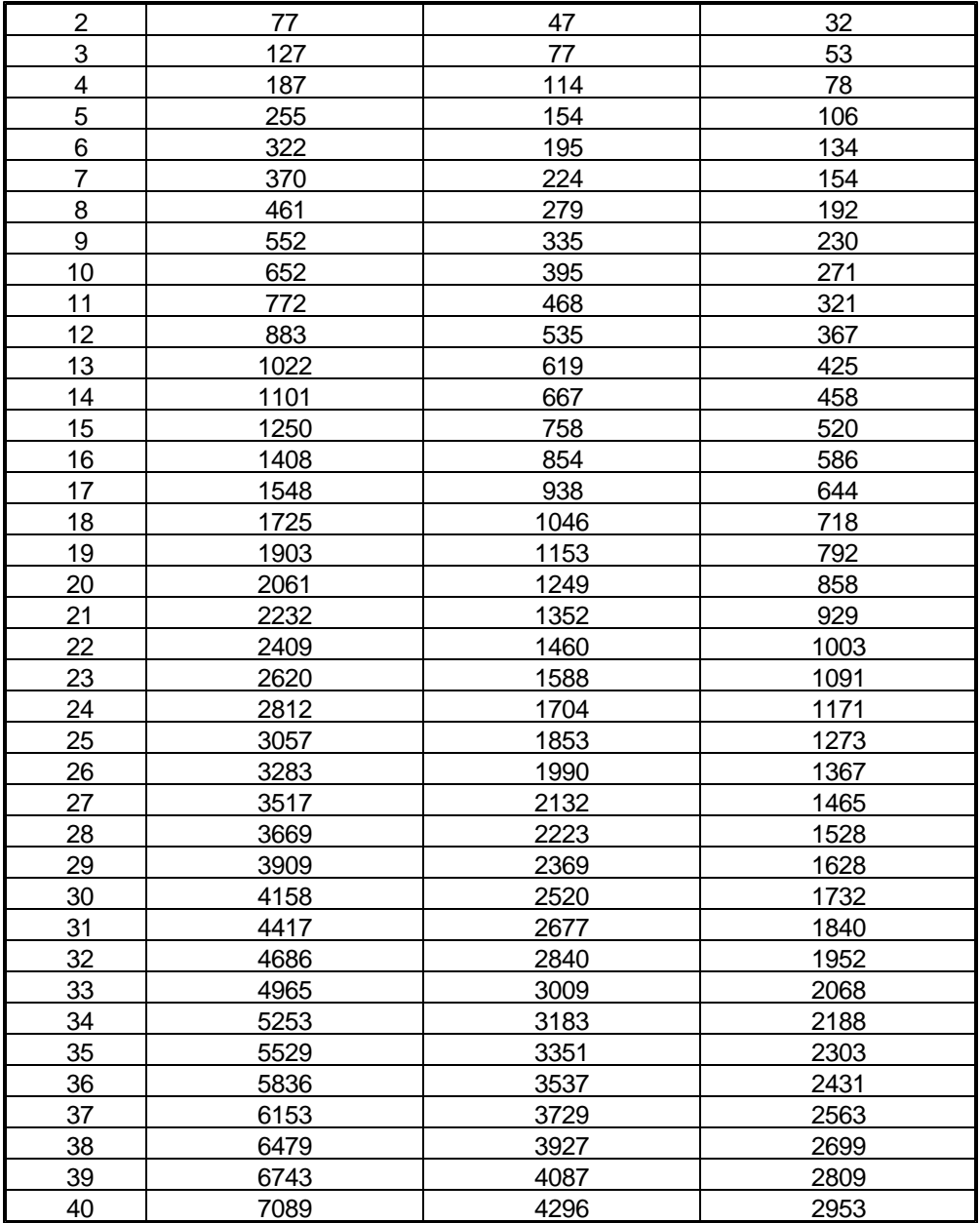

# **8.2 Level M**

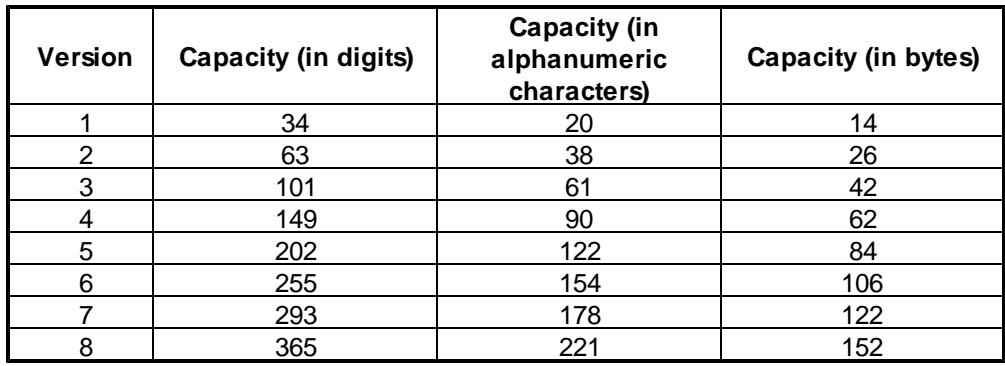

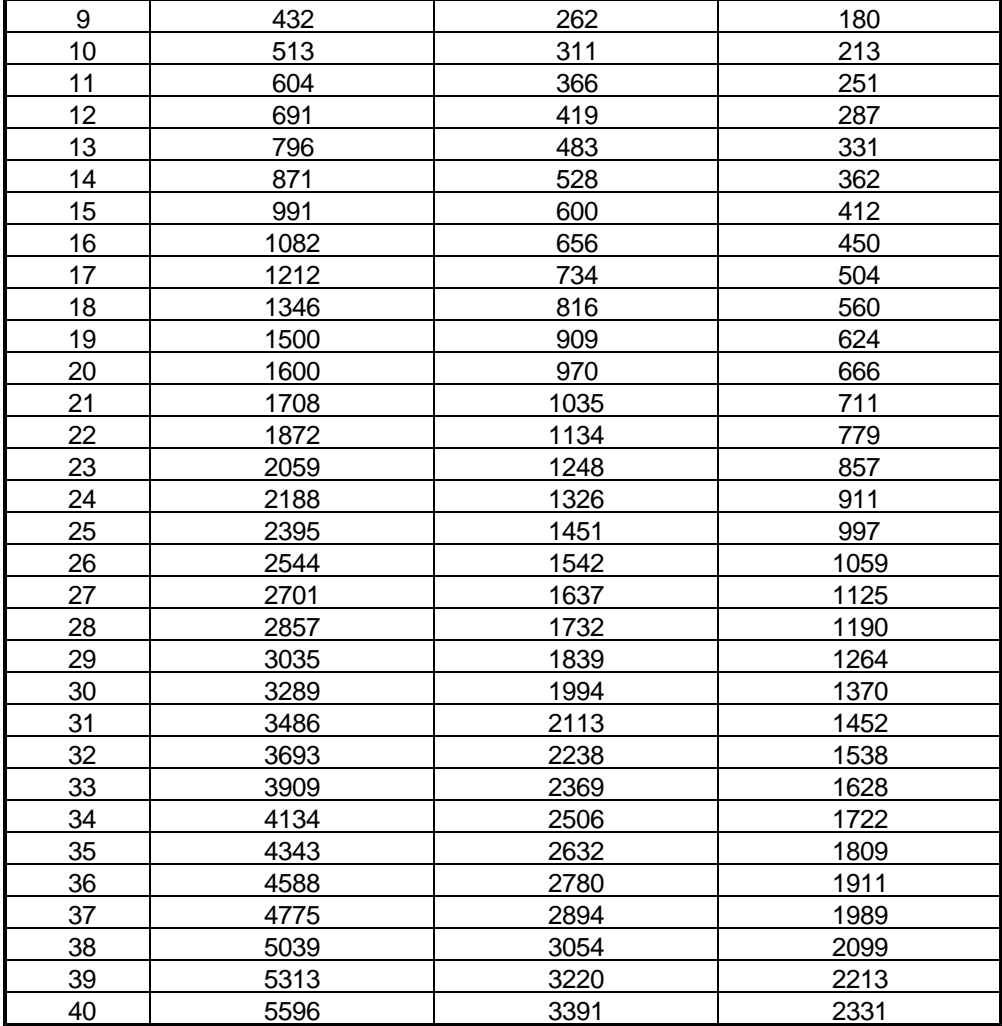

# **8.3 Level Q**

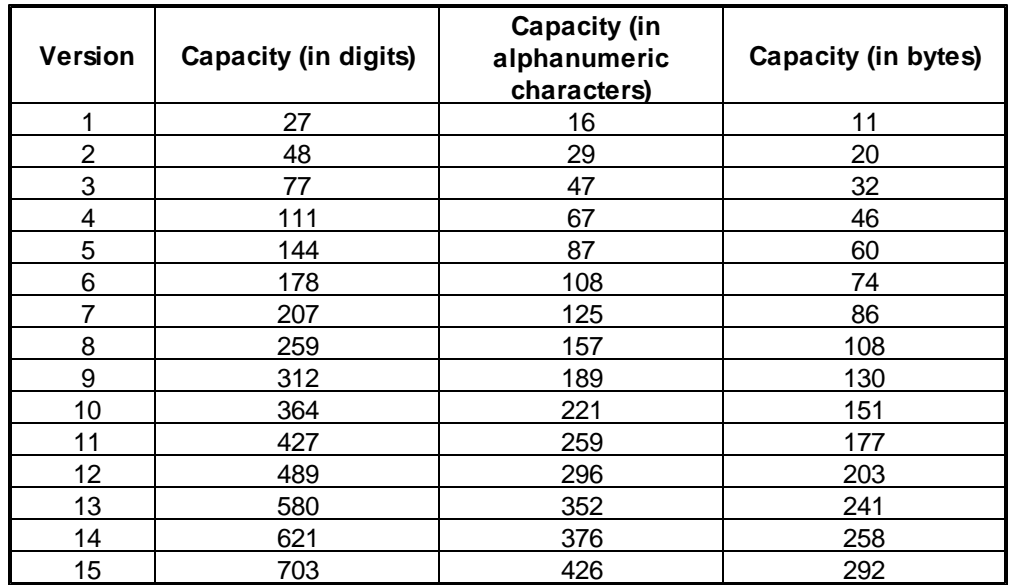

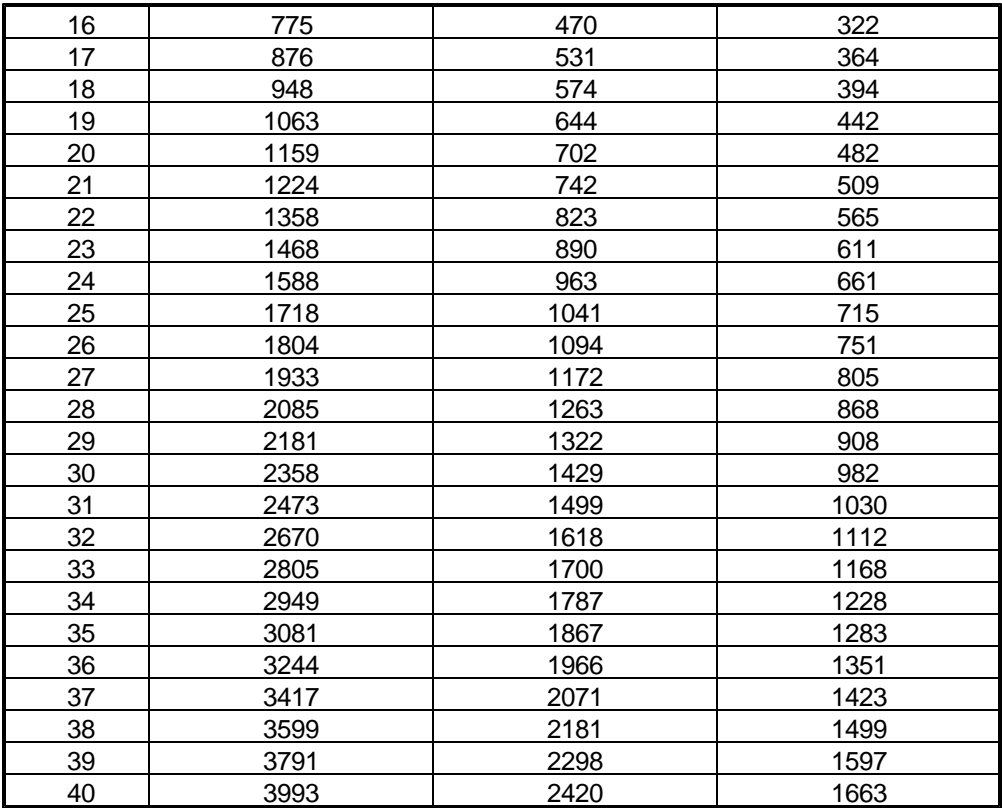

# **8.4 Level H**

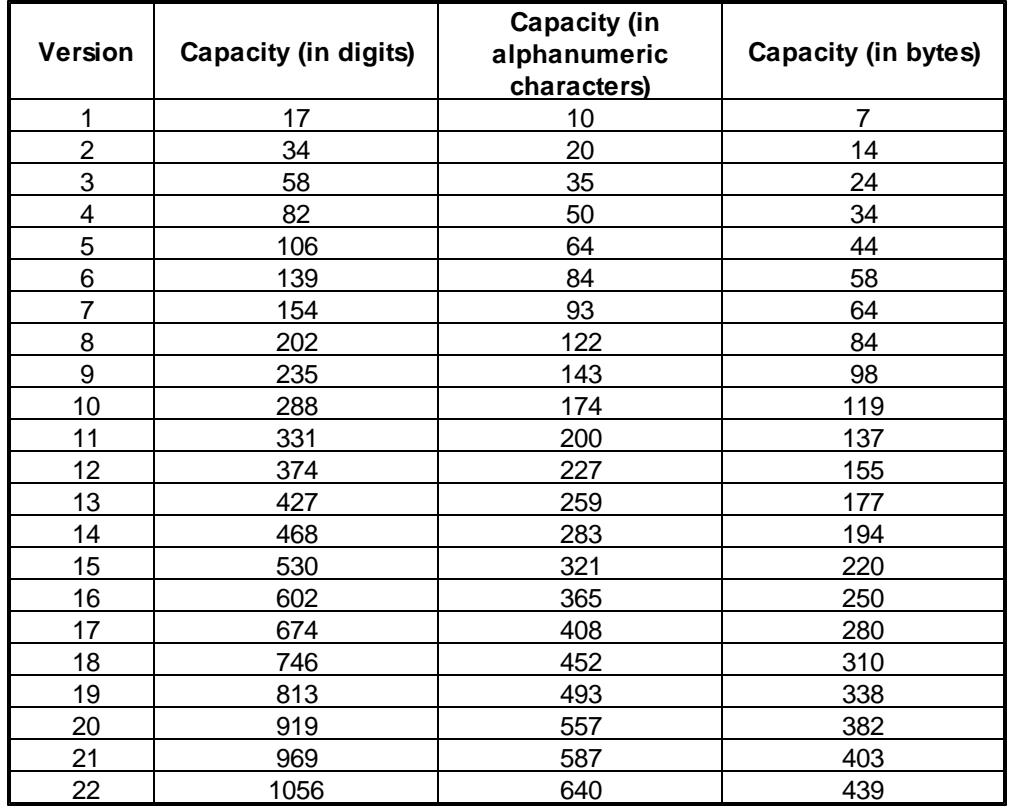

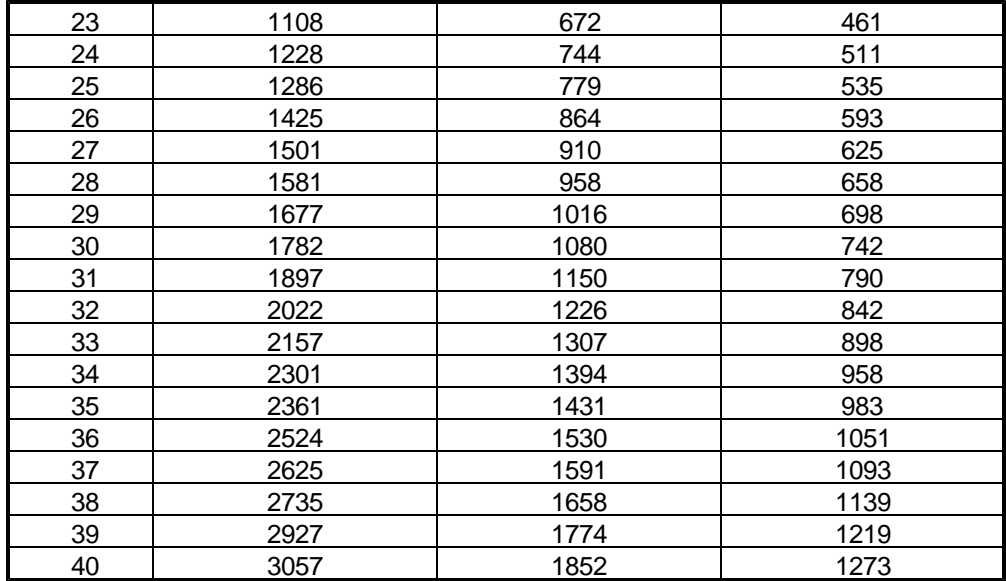

### **9 License**

### **License agreement**

This License Agreement ("LA") is the legal agreement between you and MW6 Technologies, Inc. ("MW6") for the font, and any electronic documentation ("Package"). By using, copying or installing the Package, you agree to be bound by the terms of this LA. If you don't agree to the terms in this LA, immediately remove unused Package.

### **1. License**

**\*** The Single User License allows the use of the software on ONE computer by ONE person in your organization.

\* The Site License allows the use of the software at exactly 1 physical site by up to 10,000 users in your organization.

\* The Single Developer License allows 1 developer in your organization the royalty-free distribution (up to 10,000 users) of the software to the third parties, **each individual developer requires a separate Single Developer License as long as he or she needs access to MW6's product(s) and document(s)**.

\* The 2 Developer License allows 2 developers in your organization the royalty-free distribution (up to 10,000 users) of the software to the third parties.

\* The 3 Developer License allows 3 developers in your organization the royalty-free distribution (up to 10,000 users) of the software to the third parties.

\* The 4 Developer License allows 4 developers in your organization the royalty-free distribution (up to 10,000 users) of the software to the third parties.

\* The 5 Developer License allows 5 developers in your organization the royalty-free distribution (up to 10,000 users) of the software to the third parties.

\* The Unlimited Developer License allows unlimited number of developers in your organization the royalty-free distribution (unlimited number of users) of the software to the third parties.

### **2. User Disclaimer**

The software is provided "as is" without warrant of any kind, either expressed or implied, including, but not limited to, the implied warranties of merchantability, fitness for a particular purpose, or noninfringement. MW6 assumes no liability for damages, direct or consequential, which may result from the use of the software. Further, MW6 assumes no liability for losses caused by misuse or abuse of the software. This responsibility rests solely with the end user.

### **3. Copyright**

The software and any electronic documentation are the proprietary products of MW6 and are protected by copyright and other intellectual property laws.